## Spielwettbewerb "Changing Teams"

## **Anleitung: MS Excel 2007** – Makros aktivieren

Als Programm diente Microsoft Excel 2007. Bei MS Excel 2003 sollte die Hilfefunktion unter dem Suchbegriff "Makros aktivieren" zum gleichen Ergebnis führen.

## **I. Makros einmalig aktivieren**

Nachdem die Datei geöffnet wurde, wird folgende Sicherheitswarnung erscheinen:

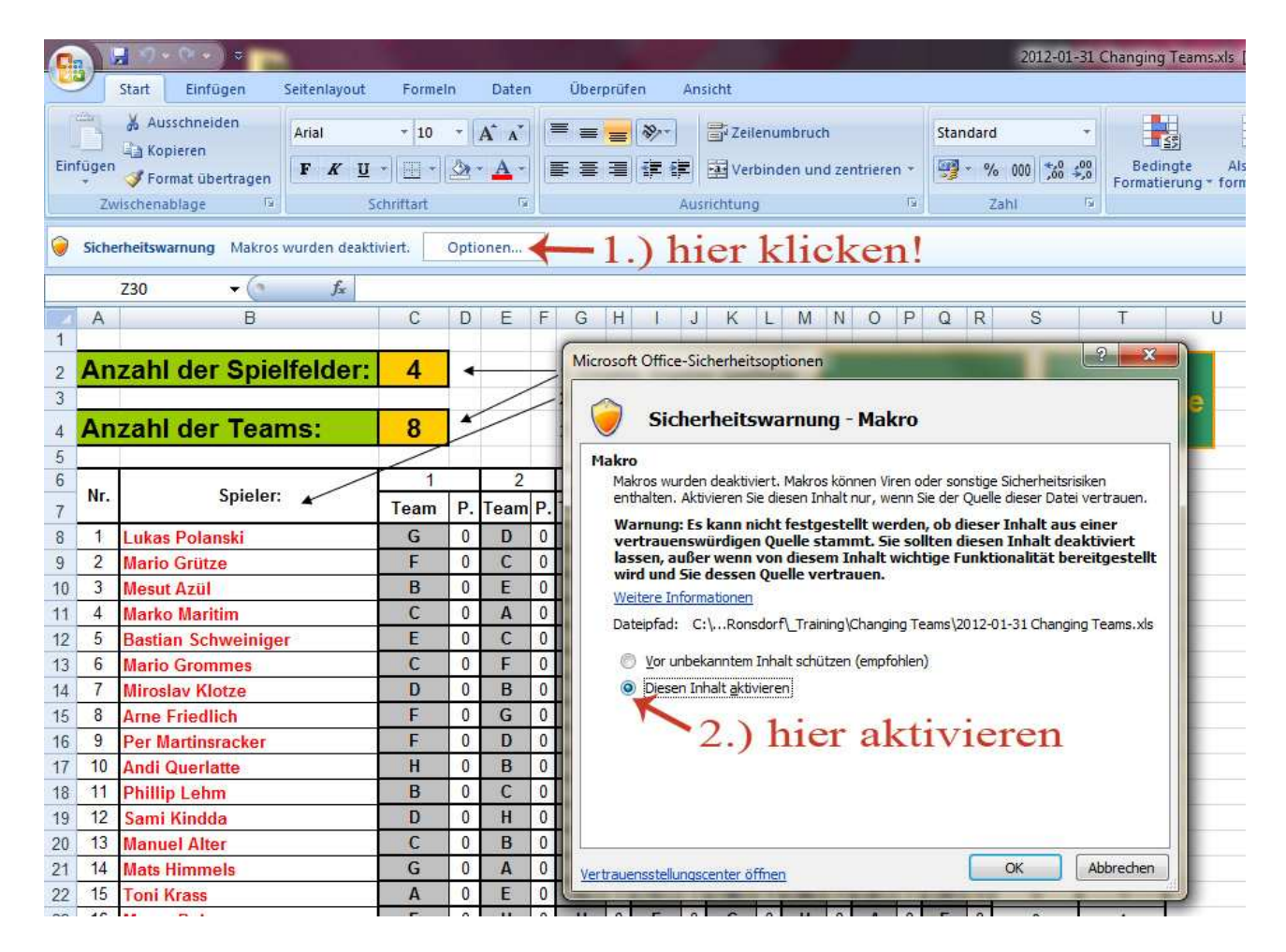

Führt man Schritt 1 und 2 durch, sind die Makros für diese eine Datei aktiviert.

## **II. Makros grundsätzlich aktivieren**

Möchte man Makros grundsätzlich aktivieren, ist dies über die Registerkarte "Entwicklertools" möglich.

Dies sollte nur ausgeführt werden, wenn ich mir ganz sicher bin, dass die Datei virenfrei ist. Es ist außerdem zu empfehlen, diese Einstellung nach Nutzung eines oder mehrerer sicherer Makros wieder abzuschalten.

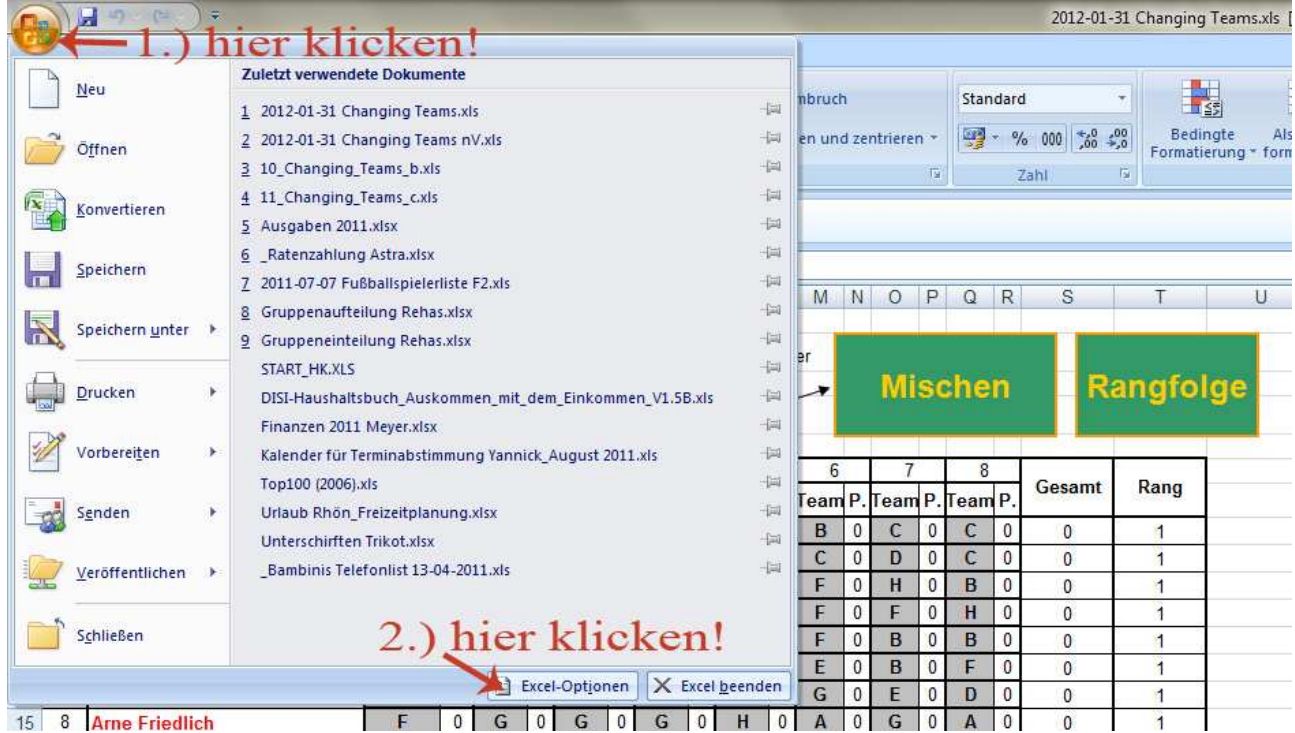

Zunächst öffnen wir die Excel-Optionen:

Nun öffnet sich ein weiteres Fenster mit den Excel-Optionen.

In den Excel-Optionen aktivieren wir die "Entwicklerregisterkarte":

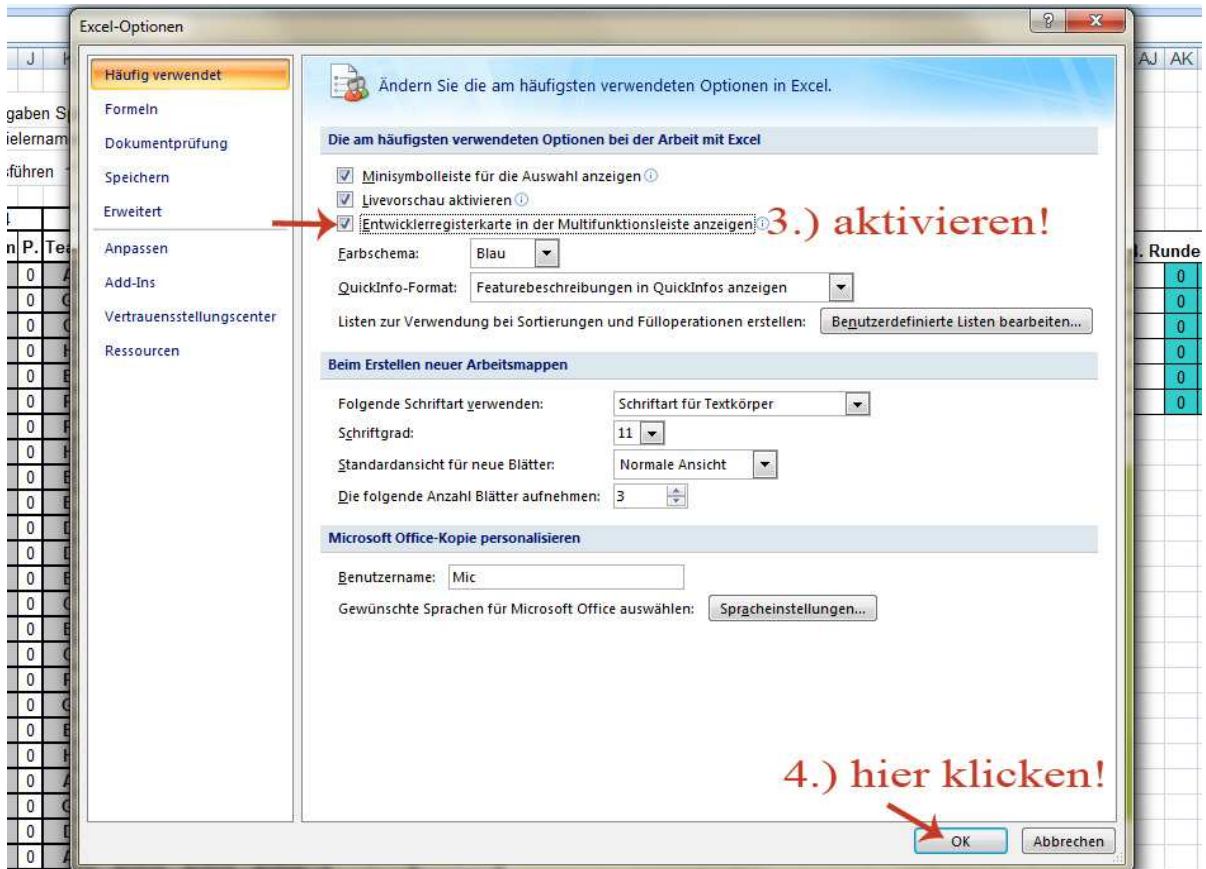

Anschließend können wir auf die "Makrosicherheit" zugreifen:

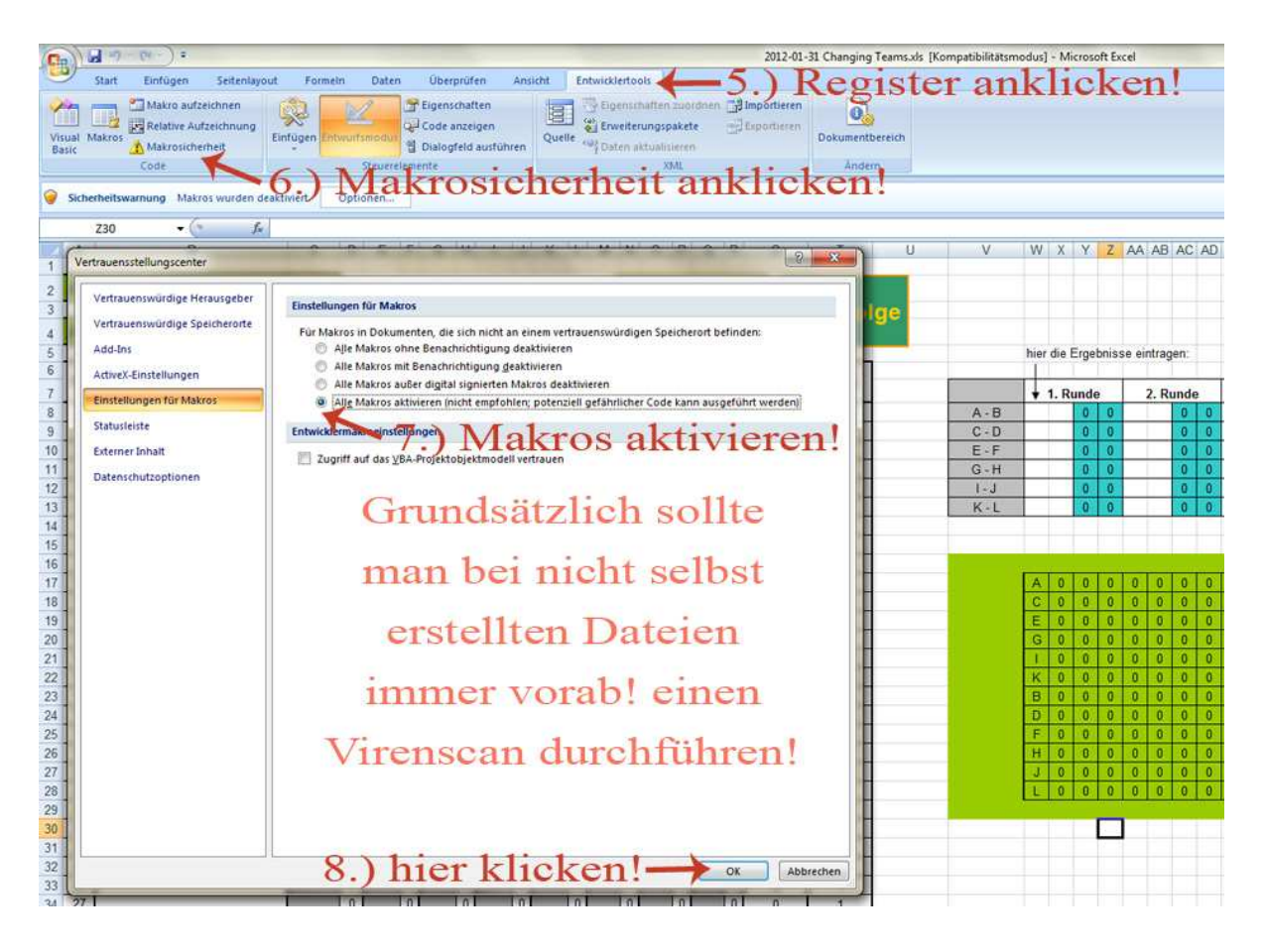

…und nach Gebrauch wieder aktivieren!